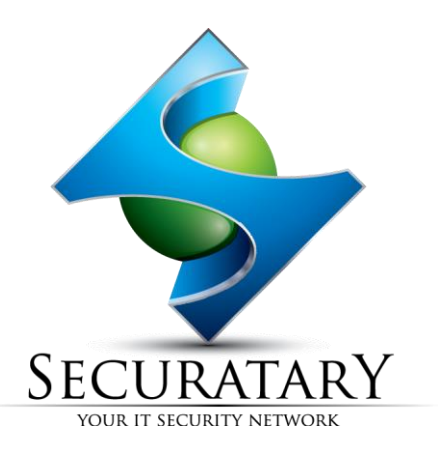

## **Ektron CMS Take Over**

## **Highjacking the Builtin or Admin Account**

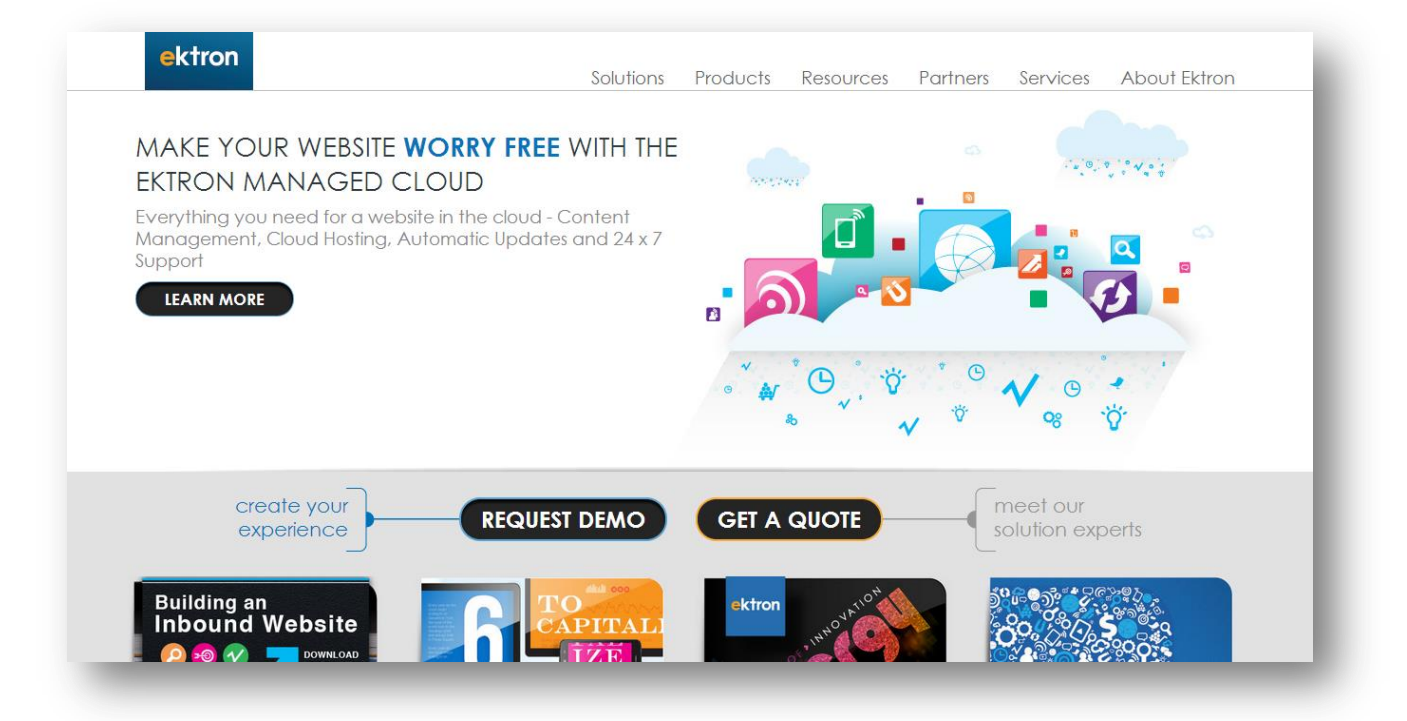

## Background –

Ektron is a privately held software company based in Nashua, New Hampshire. It provides web content management and customer experience management software. Ektron's primary product is Ektron Web Content Management, which is built on the Microsoft .NET Framework. Version 9.0 was released in June 2013

This paper will look at one attack (I found this back in 2012 but noticed it is still very prevalent on the internet. This is probably due in part to the fact that no Security Advisory was released either by myself or Ektron for this issue). Anyone running Ektron should probably visit <http://www.ektron.com/Documentation/Ektron-CMS/> and determine which update you should apply based on your current version

I decided to revisit Ektron again today to test their fix and have found **a new way to bypass** this also (on all versions prior to 9. I have not yet had an opportunity to test this version yet). An advisory for this should follow in the next week or two.

Summary –

This attack is launched from an un-authenticated state allowing for a complete compromise of the CMS by "hijacking" either the Builtin Account or the Admin Account.

This paper will also show how to gain access to the CMS even when Ektron has been locked down by removing or restricting (IP Addresses) all CMS login features.

I guess first you could check if these are available. The lasts patches however ensure that these are locked down –

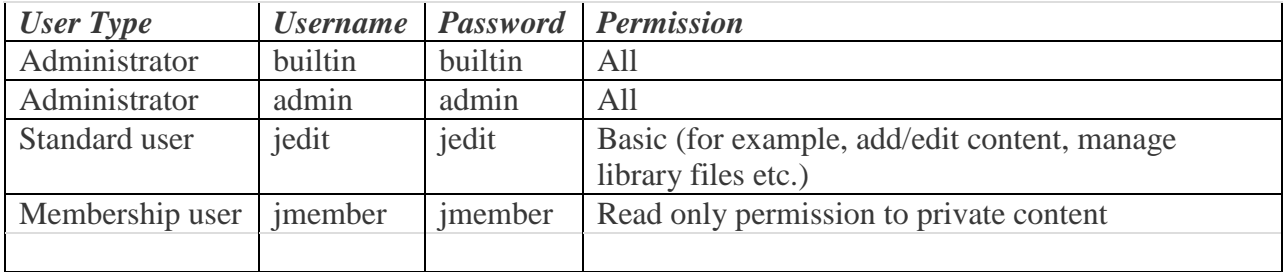

## **Default Ektron Accounts**

Our two accounts of interest are –

Builtin Account is assigned the user-id  $\rightarrow$  999999999

Admin Account is assigned the user-id  $\rightarrow$  1

It is normal practice to find that the Builtin account has been disabled. Not to worry, we have a way to deal with that.

 You have identified an Ektron CMS on your web assessment. To check if it is vulnerable simply request <http://target/workarea/edituserprofile.aspx>If content is returned to you, it is vulnerable. If the message "Please log in to view your profile is returned" then it is not vulnerable to this particular attack. The following Ektron paper will deal with this

Example Vulnerable Application

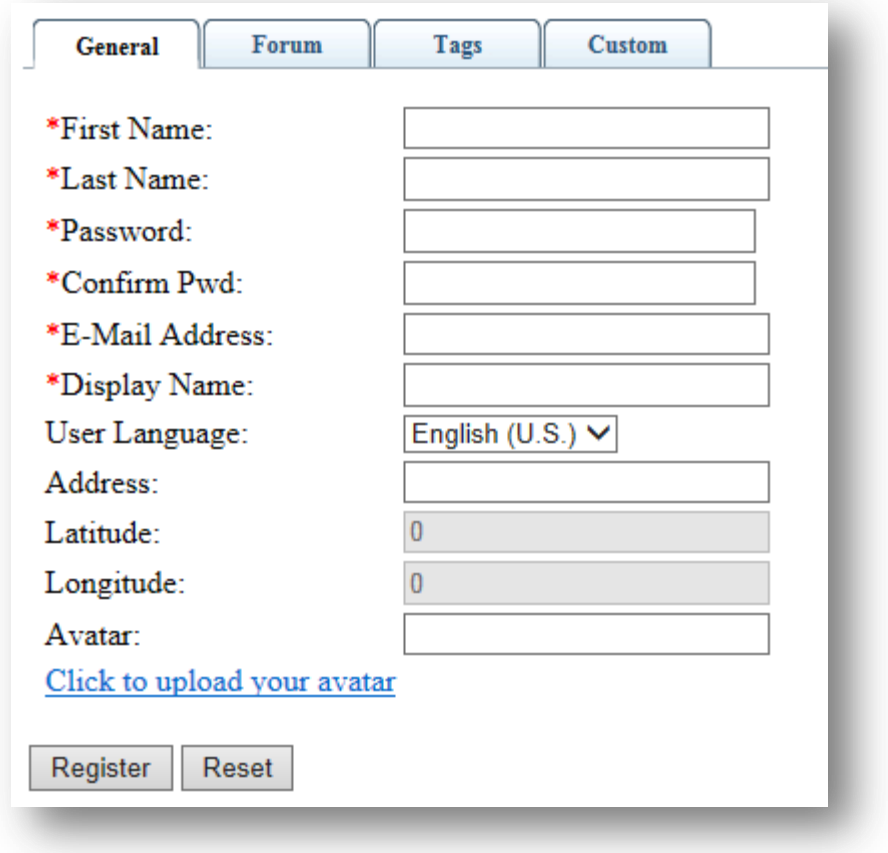

(You will notice the Upload Avatar, vulnerabilities also existed here that allowed a remote shell. What was not said was that you can traverse the /uploadedimages/ directory and upload your web shell to the root - /../../myshell.aspx This has now been fixed, but the **traversal is not**. Best we can do here right now is replace some image files on the server… boring. I am still looking at this area. If anyone manages to bypass the file extension filtering before I do please let me know.)

- Now we have our vulnerable application, fill in all the details as you choose. You will also need to select the custom tab and choose a time zone. Once all filled in, submit your registration catching the request within your local proxy – I personally recommend Burp – [http://www.portswigger.net](http://www.portswigger.net/)
- Example POST Request

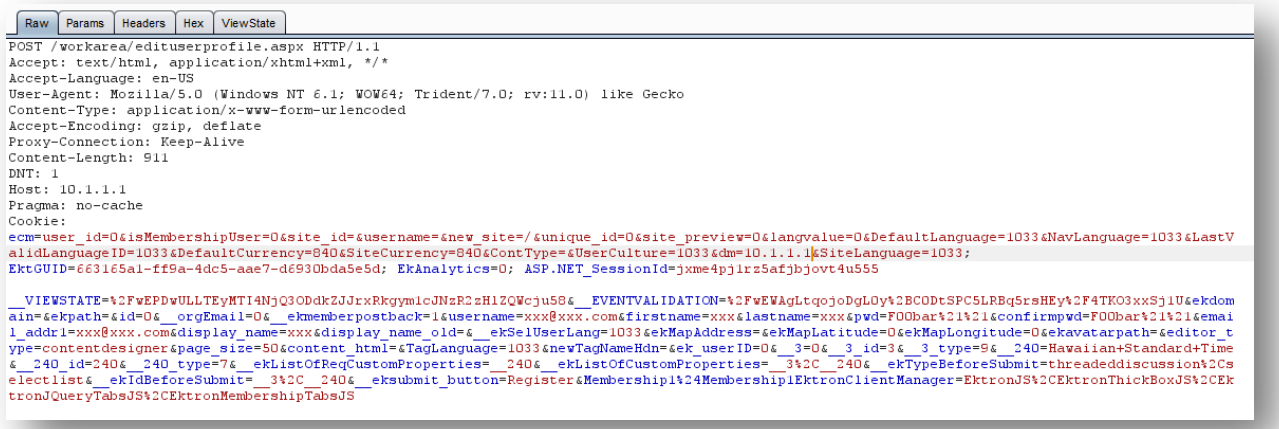

- Edit  $\rightarrow$  id (targeting the Builtin account, we need to enter 999999999)
- Edit  $\rightarrow$  username (we need to enter Builtin)
- Edit  $\rightarrow$  display\_name (any random name except Builtin. Any duplicates will result in an error)
- Add $\rightarrow$  ekmemberId (we need to enter the same value as id 999999999)

Some versions also have the – ek\_userID parameter. This also needs to be edited

If the account is locked or disabled we use this additional Parameter **&chkAccountLocked=off** Once successful you will be returned User Information Update Successful.

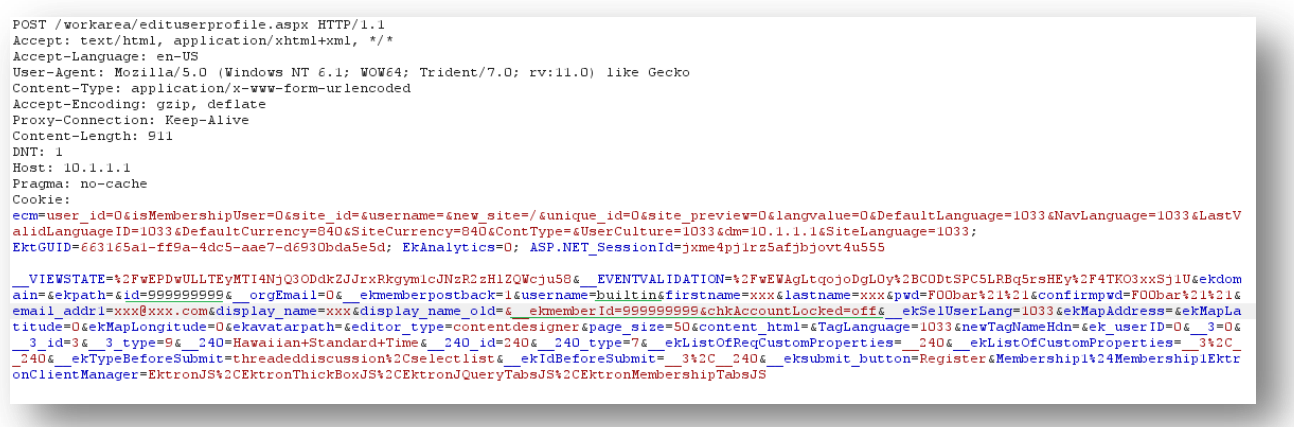

Our 200 Response –

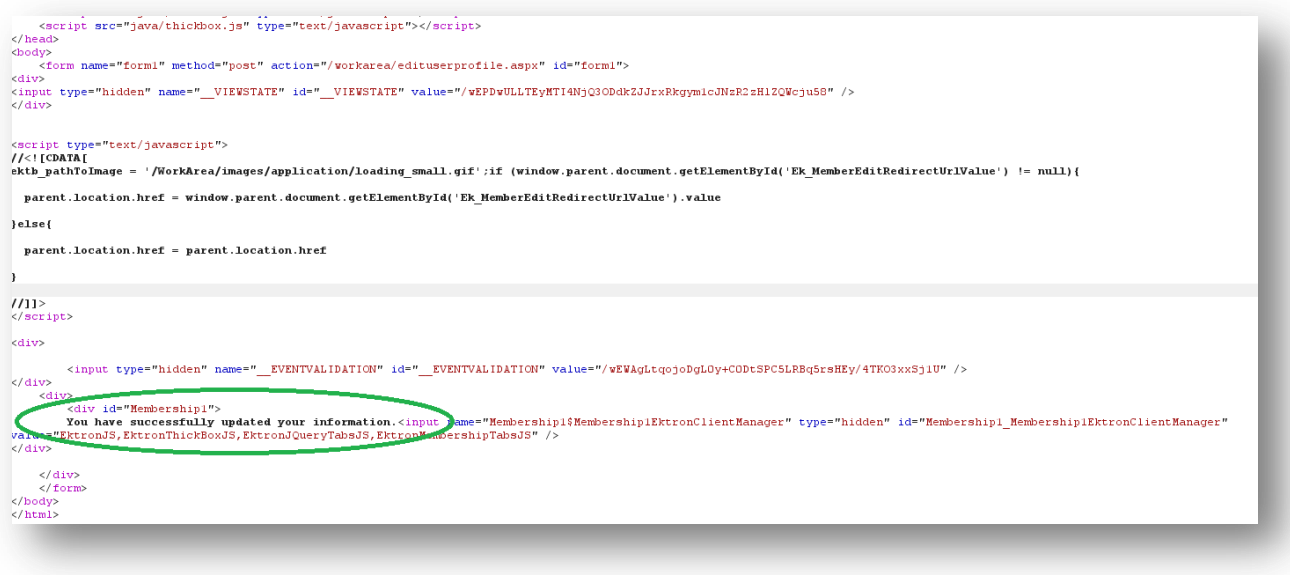

- Now you have your hijacked credentials you need to find a login. Some good starting points include <http://www.target.com/login.aspx> <http://www.target.com/CMSLogin.aspx> <http://www.target.com/workarea/login.aspx>
- If you have hijacked the Builtin account, the functionality available to this account is limited. You would use this to create yourself your own admin account and maybe add .ASPX as an allowed file extension – Settings  $\rightarrow$  Configuration  $\rightarrow$  Custom Properties

I have seen this once before in a pentest I did whereby the attack was there, but I had nowhere to login with my new credentials. The client had removed / obfuscated all instances of being able to login to the CMS. I was able to hijack the Builtin in account, despite it being disabled / locked. To gain a valid session, I needed to populate the following parameters within the cookie with true instances –

site\_id=/ unique\_id=

As we now had valid credentials for the Builtin Account, we coud make use of the WebServices offered by Ektron

A simple POST request to <http://www.target.com/workarea/ServerControlWS.asmx/GetLoginInfo> with the parameters username / password / domain you are returned values for - UserID, SiteID, SitePath and LoginNumber

From here we can manually build our Cookie, by entering the following arguments to our Cookie (note the siteid and unique\_id are the same value

user\_id=999999999

site\_id=/,745086133

unique\_id=745086133

Ensuring you are passing these cookie values for all requests, you will then have access to the Ektron CMS.